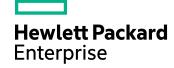

## **HPE Structured Data Manager**

Software Version: 7.51

## **Release Notes**

Document Release Date: August 2017 Software Release Date: August 2017

#### Legal notices

#### Warranty

The only warranties for Hewlett Packard Enterprise Development LP products and services are set forth in the express warranty statements accompanying such products and services. Nothing herein should be construed as constituting an additional warranty. HPE shall not be liable for technical or editorial errors or omissions contained herein.

The information contained herein is subject to change without notice.

#### Restricted rights legend

Confidential computer software. Valid license from HPE required for possession, use or copying. Consistent with FAR 12.211 and 12.212, Commercial Computer Software, Computer Software Documentation, and Technical Data for Commercial Items are licensed to the U.S. Government under vendor's standard commercial license.

#### Copyright notice

© Copyright 2015-2017 Hewlett Packard Enterprise Development LP

#### **Trademark notices**

Adobe™ is a trademark of Adobe Systems Incorporated.

Microsoft® and Windows® are U.S. registered trademarks of Microsoft Corporation.

UNIX® is a registered trademark of The Open Group.

This product includes an interface of the 'zlib' general purpose compression library, which is Copyright © 1995-2002 Jean-loup Gailly and Mark Adler.

#### **Documentation updates**

The title page of this document contains the following identifying information:

- Software Version number, which indicates the software version.
- Document Release Date, which changes each time the document is updated.
- Software Release Date, which indicates the release date of this version of the software.

To check for recent software updates, go to https://softwaresupport.hpe.com/patches.

To verify that you are using the most recent edition of a document, go to https://softwaresupport.hpe.com/manuals.

This site requires that you register for an HPE Passport and sign in. To register for an HPE Passport ID, go to https://hpp12.passport.hpe.com/hppcf/login.do.

You will also receive updated or new editions if you subscribe to the appropriate product support service. Contact your HPE sales representative for details.

#### **Support**

Visit the HPE Software Support Online web site at https://softwaresupport.hpe.com.

This web site provides contact information and details about the products, services, and support that HPE Software offers.

HPE Software online support provides customer self-solve capabilities. It provides a fast and efficient way to access interactive technical support tools needed to manage your business. As a valued support customer, you can benefit by using the support web site to:

- · Search for knowledge documents of interest
- · Submit and track support cases and enhancement requests
- · Download software patches
- · Access product documentation
- Manage support contracts
- Look up HPE support contacts
- · Review information about available services
- · Enter into discussions with other software customers
- · Research and register for software training

Most of the support areas require that you register as an HPE Passport user and sign in. Many also require a support contract.

To register for an HPE Passport ID, go to https://hpp12.passport.hpe.com/hppcf/login.do.

To find more information about access levels, go to

https://softwaresupport.hpe.com/web/softwaresupport/access-levels.

## **Contents**

| HPE Structured Data Manager Release Notes    | 5  |
|----------------------------------------------|----|
| Related documentation                        | 5  |
| New feature in this release                  | 6  |
| Enhancements                                 | 6  |
| Installation notes                           | 7  |
| Fixed issues                                 | 8  |
| Known problems, limitations and workarounds  | 9  |
| Install or upgrade                           | 9  |
| Database to database                         | 10 |
| Database to file                             | 11 |
| Archive Query Server                         | 11 |
| Advanced Selection and Eligibility Analytics | 11 |
| In-Place Masking                             | 11 |
| Custom Masking                               | 12 |
| Archive or Copy                              | 12 |

# HPE Structured Data Manager Release Notes

Software version: 7.51

Publication date: August 2017

This document is an overview of the changes made to HPE Structured Data Manager (HPE SDM). It contains important information that is not included in books or Help. You can find information about the following in this document.

### Related documentation

The following documentation available for this product:

| Document Name                                                    | Description                                                                                                    |
|------------------------------------------------------------------|----------------------------------------------------------------------------------------------------|
| HPE Structured Data Manager<br>Installation Guide                | Explains how to install the product.                                                                                                  |
| HPE Structured Data Manager<br>Concepts Guide                    | Explains the major concepts of database archiving in general and HPE Structured Data Manager in particular.                           |
| HPE Structured Data Manager<br>Tutorial                          | Provides step-by-step instructions to build a sample archiving module, deploy, run, and troubleshoot errors in it.                    |
| HPE Structured Data Manager<br>Developer's Guide                 | Explains how to use the Designer component to design, build, test, and deploy your archiving projects.                                |
| HPE Structured Data Manager<br>Runtime Guide                     | Explains how to use the Web Console component to run, monitor, and administer business flows that move data to and from the database. |
| HPE Structured Data Manager<br>Troubleshooting Guide             | Explains how to diagnose and resolve errors, and provides a list of common errors and solutions.                                      |
| HPE Structured Data Manager<br>API Reference Guide               | Provides reference to the available programming interfaces.                                                                           |
| HPE Structured Data Manager<br>Upgrade Guide                     | Explains how to upgrade the product and archive schema generated by the earlier versions of the product.                              |
| HPE Structured Data Manager<br>Installation Guide for PeopleSoft | Explains how to install the PeopleSoft integration kit.                                                                               |
| HPE Structured Data Manager<br>PeopleSoft Release Notes          | Lists items of importance that were not captured in the regular PeopleSoft documentation.                                             |

| Document Name                                                                     | Description                                                          |
|-----------------------------------------------------------------------------------|----------------------------------------------------------------------|
| HPE Structured Data Manager<br>Installation Guide for Oracle E-<br>Business Suite | Explains how to install the Oracle E-Business Suite integration kit. |

### New feature in this release

Prior to this release, the in-place masking feature was limited to only intrusive environments. But, for HPE Structured Data Manager 7.51, the in-place masking feature is now supported in non-intrusive environments.

### **Enhancements**

The following feature is enhanced for 7.51 release:

- Enhanced the Designer Masking import with multiselect capability on groovy files in Designer pane.
- Removed Custom Selection Program tab from IPM Cartridge in the Designer pane.
- You can increase the custom file archive limit to 200 or more, by configuring the **customFileCount** property in outerbay.properties file. For more details, see (ADM-7648).

## **Installation notes**

The installation requirements and instructions for installing the HPE Structured Data Manager are documented in the HPE Structured Data Manager Installation Guide.

Contact HPE Support to ensure you have all the current hotfixes.

## Fixed issues

The following issues are fixed for 7.51 release:

- ADM-8325: Need Windows Authentication to create environments in the web console.
- ADM-8314: Unable to access two web consoles simultaneously outside the server when two SDM versions reside on the same server.
- ADM-7670: Displays error when running Business Flow in the web console due to the usage of BINARY\_DOUBLE type in the column.
- APK-2102: Account Analysis Report fails to work from Archive responsibilities.
- ADM-8157: Failure while running the OM Archive.
- ADM-7868: 7.46 version After the fix for ADM-7508, the D2F undo does not display the Row Counts in the web console.
- ADM-7539: After running the D2F business flow, the IDX tables are displayed in the Row Counts page.
- ADM-7709: 7.43 version- After the fix for ADM-7508, the upload job fails to display the Row Counts.
- ADM-8415: Create AQS Cache does not display the Row Counts tab.
- ADM-8077: SDM 7.48 fails to create hist index when running DB to DB job.
- ADM-8362: 7.49/7.5 version Cannot find any tabs such as other runs for a failed or running job.
- ADM-8374: 7.5 WebConsoleService.bat refers to tomcat7 in multiple location, but the tomcat8.exe is bundled with 7.5.
- ADM-8428: Handling of view definition (obtwc\_rowcount\_details\_v) changed for upgrading the repository.
- ADM-8392: HPE SDM 7.51 B 291 throws an exception "workflowdao.WorkflowTaskException: Unable to update audit table" while unmasking.
- ADM-8414: After upgrading from 7.4 version, an error occurs while trying to create an oracle/sql-server environment in 7.5 version.
- ADM-8364: BIOGEN POC Issue (Data type conversion issue).
- ADM-8363: Upgrade from 7.30 to 7.50 fails.
- ADM-8367: Running a D2F archive job with RM as a destination on a postgres repository fails with an error message.
- ADM-8282: Fetch data files from the local target directory during the 'Refresh Cache' or 'Upload'.
- ADM-8371: 7.5 RM/CM integration: Document does not get classification/retention schedule specified in the configuration, but the folder does.
- ADM-8313: Tomcat warning "consider increasing the maximum size of the cache".
- ADM-7648: Archive fails for more than 200 files.

# Known problems, limitations and workarounds

This section covers known problems, limitations, and workarounds for the following areas:

- · Install or Upgrade
- · Database to database
- Database to file
- · Archive Query Server
- · Advanced Selection and Eligibility Analytics
- In-Place Masking
- · Custom Masking
- Archive or Copy

## Install or upgrade

#### NOTE:

Contact HPE Support to ensure you have all the current hotfixes, and any mandatory patches for upgrading from previous versions to 7.51 version.

 HPE Structured Data Manager 7.51 runs on Microsoft Windows and Linux. For detailed information about supported versions, see the HPE Structured Data Manager Certification Matrix at https://softwaresupport.hpe.com/group/softwaresupport/support-matrices.

AIX, HP-UX, Windows 32-bit, Linux 32-bit, and Solaris are not supported in HPE Structured Data Manager. If your operating system is not among those supported by release 7.51, contact your HPE representative or HPE Support for further information and assistance.

- If you are using transparency on Oracle 11.2.0.3, you must apply Oracle patch 10420487. For more details, see ADM-3449.
- To install Postgresql 9.5 database along with HPE SDM 7.51 installation on Oracle Linux version 6.2, perform the following steps:
  - Log in as root.
  - 2. Start the vncserver.
  - 3. Open the vncview on the Windows desktop.
  - 4. Open a terminal and navigate to the following directory:
    - <installSDMDir>/postgresql/
  - 5. Run the following to install Postgresql 9.5:
    - ./postgresql-linux.run

For more details, see ADM-6048.

• If you set the OBT\_HOME environment variable to a remote directory, such as \myhost\myshare\HPEOBT, then you need to manually update the directories.properties configuration file after the repository installation.

#### To update the configuration file

1. Go to the application data directory, where HPE Structured Data Manager stores its configuration files.

For example, on Microsoft Windows, navigate to the following location:

C:\ProgramData\HPE\HPEOBT\config

2. Manually edit the directories.properties file and change the paths to use \${OBT\_HOME}.

#### For example:

```
obt.dir.aqsDataSources=${OBT_HOME}/aqsdatasources
obt.dir.archivePath=${OBT_HOME}/archive obt.dir.artifacts=${OBT_HOME}
/artifacts
obt.dir.businessflow=${OBT_HOME}/businessflow
obt.dir.extensions=${OBT_HOME}/extensions obt.dir.generate=${OBT_HOME}/
/generate
obt.dir.log=${OBT_HOME}/log
```

Save and close the file.

#### NOTE:

When OBT\_HOME is set to a remote directory, the obt.log file is generated locally rather than on the network drive.

Search on the local machine for obt.log. Subsequently, after you update the directories properties file, the obt.log appears in the expected location on your network drive. For more details, see ADM-6242.

· During upgrade, if you receive this error

ORA-30556: either functional or bitmap join index is defined on the column to be modified

then the index that is using the column must be dropped manually to complete the deployment. Manually recreate the index after the deployment or run the archive business flow with **Type of indexes to create on History** set to **ALL**. For more details, see ADM-6250.

Migration of password encryption algorithm from DES to AES does not work.

#### Database to database

 When working with the Oracle 11g client on Windows, running the security scripts returns the following error:

SP2-1506: START, @ or @@ command has no arguments.

#### NOTE:

Close and ignore the error. This is a Bug 8756483 at Oracle Metalink. For more details, see

12198 and 12077.

#### Database to file

 Windows Authentication is not supported on database to file (three-tier) configurations. For more details, see ADM-5510.

## **Archive Query Server**

- AQS objects, including collections, schema, or tables, whose names contain a period (.) cannot be dropped. Queries using these objects will fail. For more details, see ADM-6174.
- AQS server refuses connection when trying to connect to AIX. For more information on this issue, contact the HPE Support. Also, see ADM-6245.

## Advanced Selection and Eligibility Analytics

- For cartridges using Advanced Selection, the rowcounts displayed in the Eligibility Analytics Summary screen are dependent on all the rules in the model, including the rules on child tables.
   When the child-table rules are not enabled for the Eligibility Analytics, total number of transactions counted are limited. This reduces the rowcounts displayed in the summary screen. For more details, see ADM-5080.
- The Eligibility Analytics summary screen has references to "transactions", but in some cases, the counts that are shown are chain counts. For more details, see ADM-5077.

## In-Place Masking

- Masking of NULL values in the source database fails in case of In-Place Masking cartridge.
   Therefore, to run the business flow successfully, ensure that there are no NULL values being masked. For more details, see (ADM-8527).
- For In-Place Masking cartridge, the **copy** option in **Operations** tab of the **Designer** pane is selected by default and cannot be changed.
- After you run the business flow, the In-Place Masking cartridge fails to display the correct row counts. For more details, see (ADM-8412, ADM-8413).
- The launch of UNDO business flow for In-Place Masking fails when different UNDO of same business flow is deployed on different environments.

#### Workaround

Create the UNDO business flow with the same name or as the name specified in the other environment. You can also refer the logs to see the name of the business flow. For more details, see (ADM-8559).

## **Custom Masking**

- Currently, the Custom Masking of the types such as TIME, TIMESTAMP, and DATE are not supported. For more details, see (ADM-8233).
- Built-in Java function SKEW NUMBER fails to mask data with "No such method found" exception
  and results in a failure of business flow. However, this problem occurs only in the case of intrusive
  environment. For more details, see (ADM-8323).

**IMPORTANT:** Ensure that you are aware of the SecureData groovy functions and the datatype on which these appropriate functions must be used because usage of incorrect functions for masking might result in failure of business flow . For more details, see *Voltage* documentation.

## **Archive or Copy**

Archive/Copy creates junk characters if there are NULL - ascii(0) - values. For more details, see Extracting binary zero in Oracle CHAR or VARCHAR section in the *HPE Structured Data Manager Runtime Guide*.